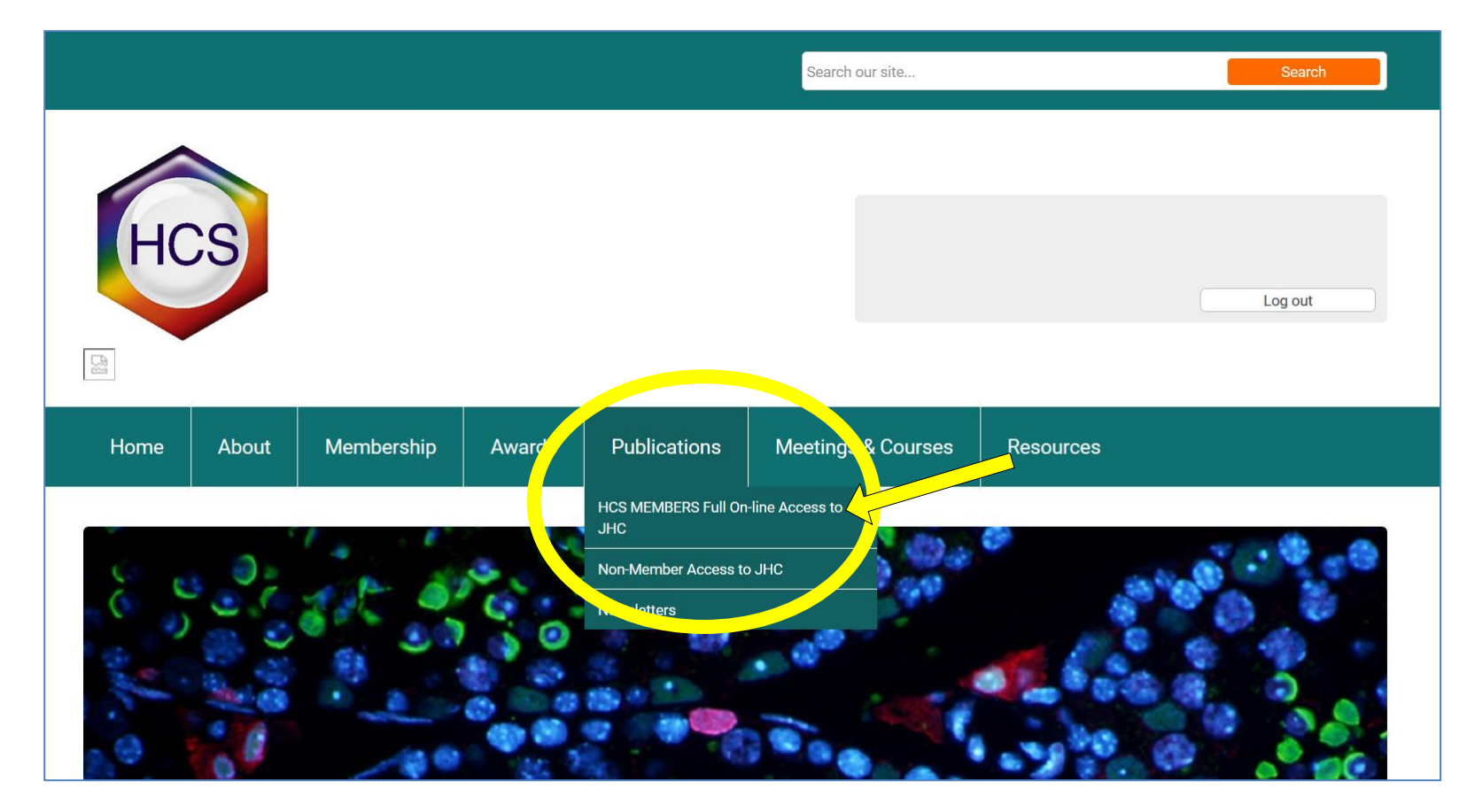

1) **While logged into the HCS site** a[t https://hcs.memberclicks.net/](https://hcs.memberclicks.net/), from the Publications tab, click on "**HCS MEMBERS\*\* Full On-line Access to JHC**".

2) On the next page, click on "**Click here to access the Journal**".

**NOTE:** This access link is only valid for five minutes. If you receive an error message due to a delay in clicking the link, simply reload this page and then click the now-refreshed link.

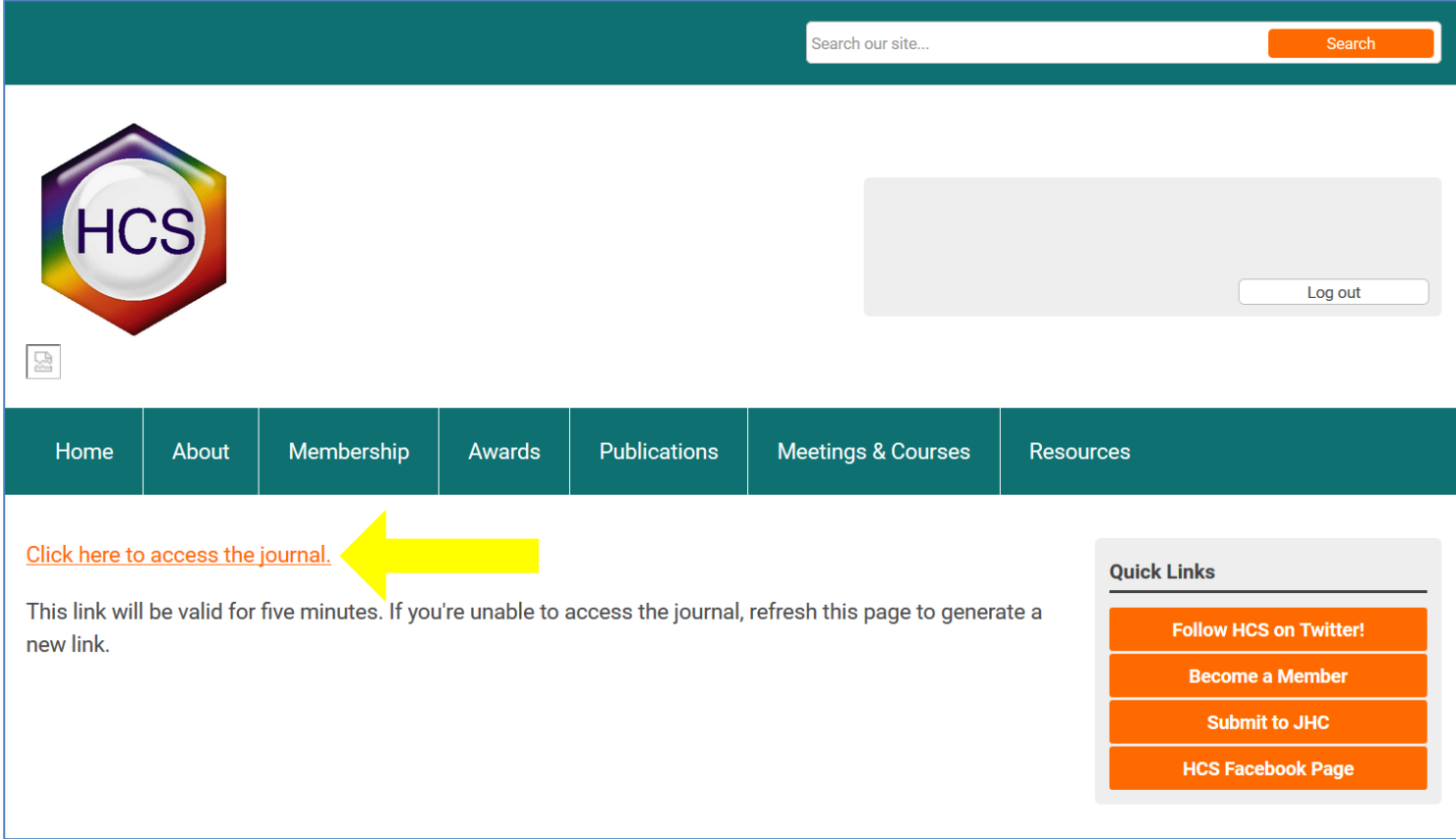

3) You now have full, complementary access to the journal as a member of HCS!

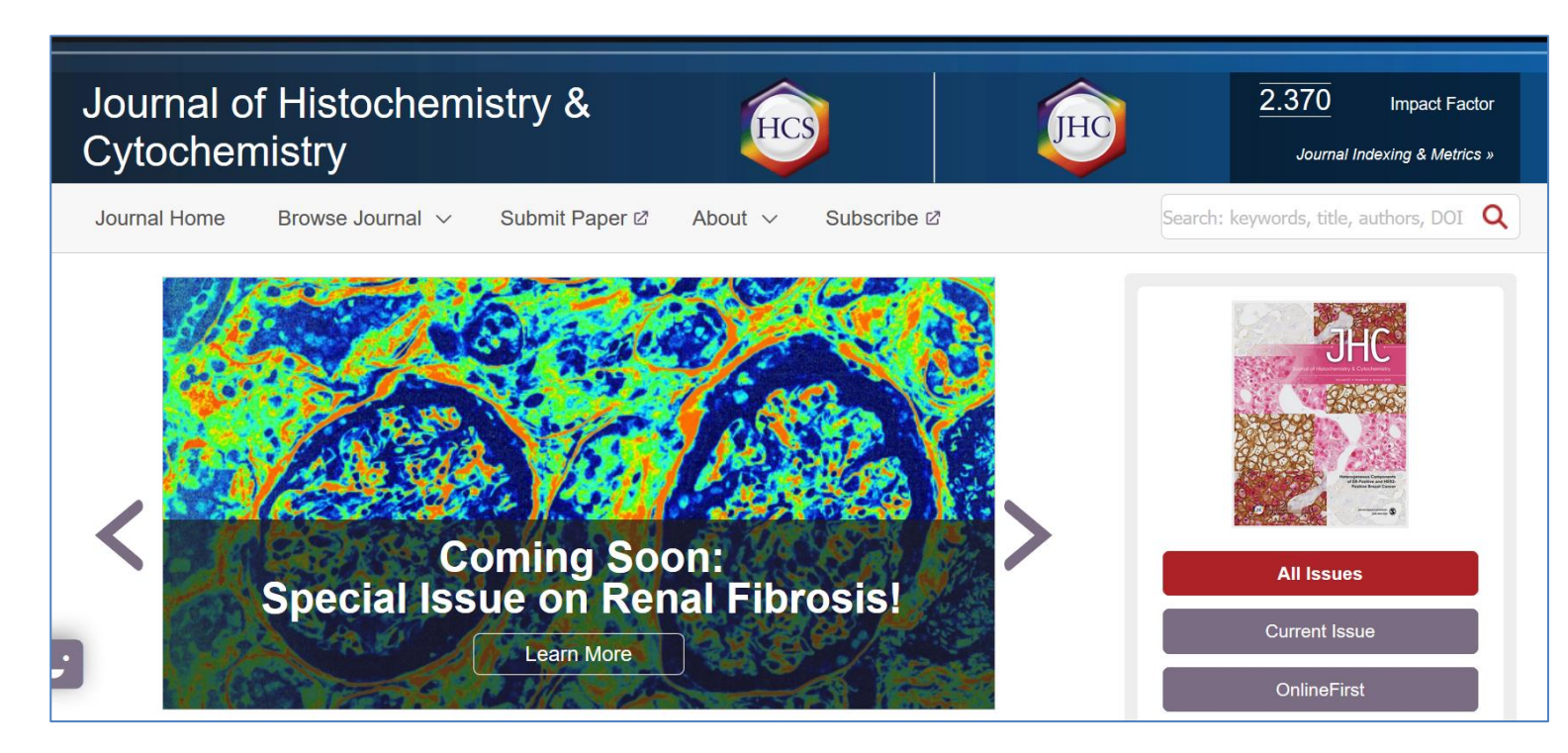